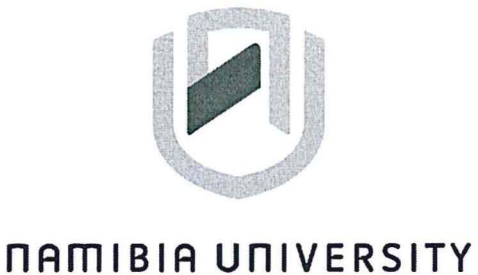

# OF SCIENCE AND TECHNOLOGY

## FACULTY OF COMMERCE; HUMAN SCIENCE AND EDUCATION

## Department of Governance and Management Sciences

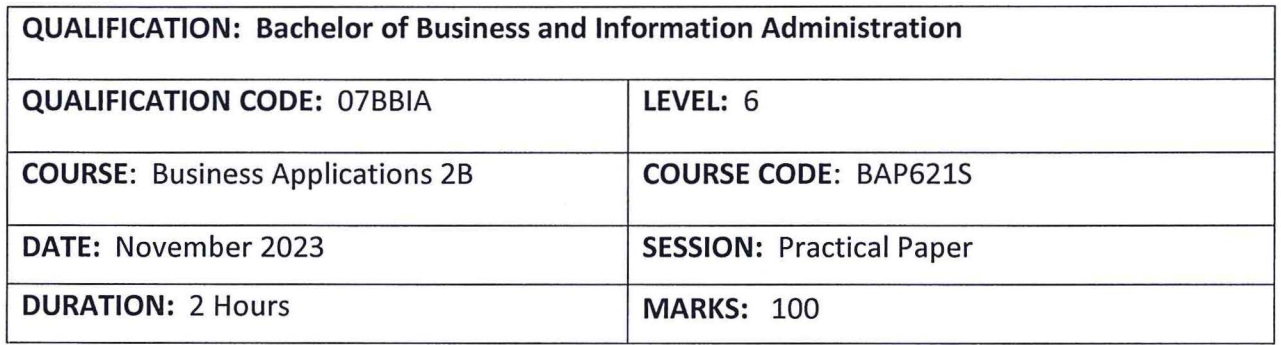

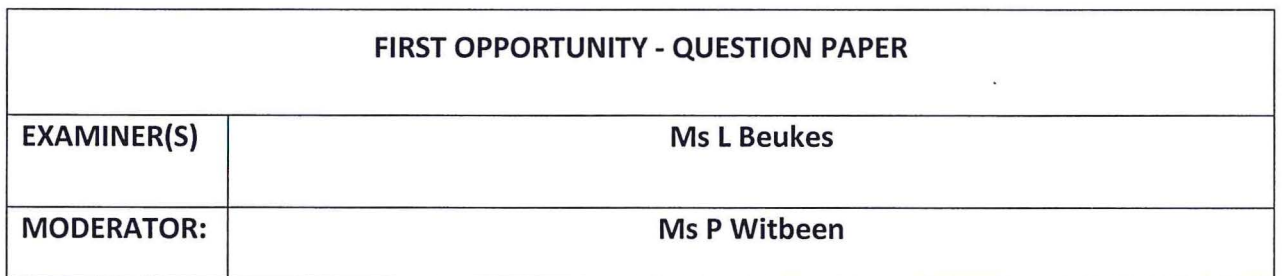

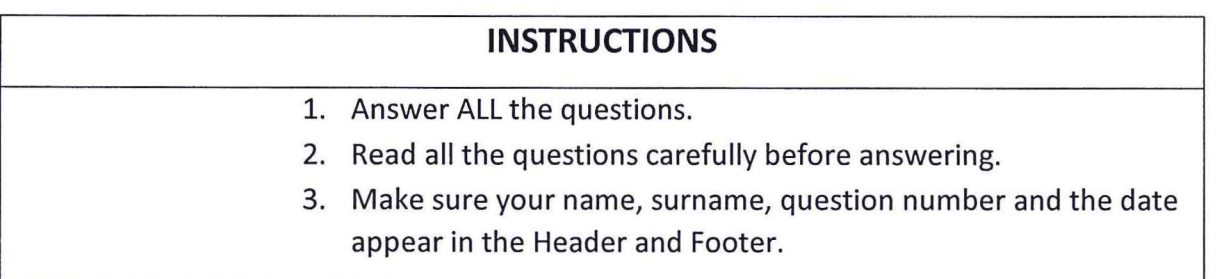

**THIS TEST PAPER CONSISTS OF & PAGES (Excluding this front page)** 

 $\hat{\mathcal{C}}$ 

## **Question 1** Marks: 35

Retrieve Question 1 with the Track Changes from your folder and adhere to the instructions. Ensure that you execute all the instructions and that you don't leave out any important information. Use normal margins and the font.

## **INSTRUCTIONS:**

- 1. Change the font of the Document to Comic Sans, font size 12, s/s.
- 2. Adhere to all the typing rules.
- 3. **Use the following Heading styles for the Table of Content:**  Introduction: Heading 1 (Comic Sans, Black, Font size 16, Bold) Paragraph Headings 1, 2, 3 and 4 - Heading 2 (Comic Sans, Black, and Font size 14, Bold)

Paragraph Headings 4.1, 4.2 and 4.3 - Heading 3 (Comic Sans, Black, Font size 12)

- 4. Insert Page numbers except for the first page (Top of page center)
- 5. Insert diagonal watermark: ORIGINAL (keep default font, transparent)
- 6. Use Automatic Table2 for the Table of Content.
- 7. Insert Networld Computer Logo in the top right corner (Find logo in the same folder as the link).
- 8. Insert Reference List

 $\overline{\phantom{a}}$ 

 $\overline{\phantom{a}}$ 

 $\overline{\phantom{a}}$ 

#### Question 1 November 2023

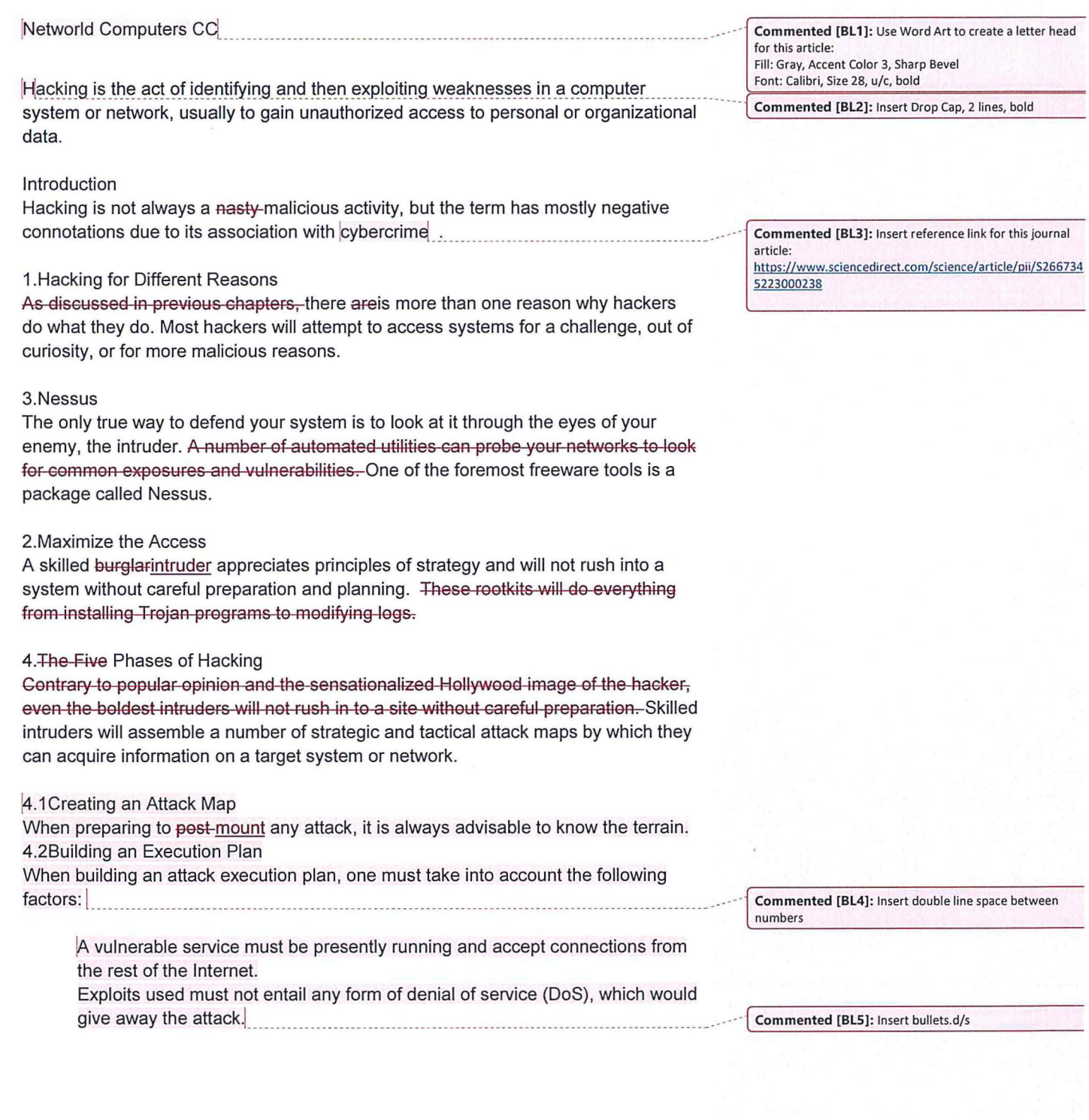

#### 4.3 Defacing Web Sites

Once a hacker has access to a site, he may perform any number of actions. A common perception of hackers is that they are after some form of sensitive data, such as proprietary information, credit card numbers, or other personal information that can be used for identity theft.

Question 2 November 2023

**Question 2 TOTAL: 35** 

Retrieve the following spreadsheet named "Namibia Repair Services" and adhere to the following instructions. Change font to Arial and size 12.

In front of you, you have Sheet 1 and Sheet 2

### **INSTRUCTIONS:**

- 1. Namibia Repair Services is a new Motor Spares company in Windhoek. Two new repair branches were opened recently, one in Swakopmund and one in Windhoek. The prices of the products differ slightly from the two branches.
- 2. As the Office Administrator, you are tasked to combined the total prices of the two branches. Insert another sheet which will be for the totals.

Rename the following sheets:

Sheet 1 - Windhoek Motor Spares Sheet 2 - Swakop Motor Spares Sheet 3 - Totals

Copy sheet 1, Windhoek Motor Spares to sheet 3. Delete all columns except Suppliers. Add another column and rename it as Total Prices. Please calculate the prices of both Motor Spares (Windhoek & Swakop) and insert it in the Total Prices sheet.

- 3. Formatting Sheet 3 (Totals):
- 3.1 Insert two rows: 1<sup>st</sup> Row - Insert Heading - Namibia Repair Services (u/c, Bold, font Arial Black, size 16, merge & centre).
- 3.2 Column Headings (Arial, Bold, Font size 14) with background color of White background 1, 15%.
- 3.3 Please apply a custom number format for the numbers to show a comma separator for the Total Prices Colum and add two decimals.
- 3.4. Apply a custom number format to show the N\$ currency sign on all the figures.

#### Question 2

3.5 Row Height: Column Headings row height- 40 pixels  $Rest of rows - 30 pixels$ Insert all borders to the table.

### **Formatting for Filtering:**

- 4. Copy Sheet 2, Swakop Motor Spares to a new workbook and rename the sheet as Original.
- 4.1 Change the font to Arial, Font size 12.
- 4.2 Insert two-line spaces on top and add the heading Namibia Repair Services in the first line (Merge and Centre, Bold, Font Size 16, Font Arial).
- 4.3 Insert All Borders (excluding the Main headings)
- 4.4 Row Height: Column Headings - 45 pixels Rest of table  $-30$  pixels
- 4.5 Column Headings bold the column headings and insert background color -White Background 1, Darker 15%
- 4.6 Apply a custom number format to show the N\$ currency sign on all the figures and add two decimals.

#### **Filters:**

- 5. Copy the Original sheet five times and do the following filtering and rename accordingly:
- 5.1 Sheet 2 (Suppliers) Display the items which begins with the letter T.
- 5.2 Sheet 3 (Date of Payment) Show only the dates between 15 September 2022 to 15 February 2023.
- 5.3 Sheet 4 (Payments)- Please show all cash payments.
- 5.4 Sheet 5 (Product) Please display all products which contains the letter "u".
- 5.5 Sheet 6 (Amount) Display the prices less than 450.
- 6. Insert the header for each sheet.
- 7. Resize all columns to fit on one sheet.
- 8. Print all filtered sheets in portrait.

## **Question 3 Marks: 30**

You are the owner of your own small business. Please create an informative, attractive flyer with tear-offs to insert contacts, using Ms Publisher 2016.

## **INSTRUCTIONS:**

- 1. Use the flyer template Modular under the category Events.
- 2. Use colour scheme: Apex.
- 3. Please follow all instructions carefully to ensure an attractive Flyer.
- 4. Replace **Product/Service Information** with Hadassah Oil Launch (u/c, bold, default font).
- 5. Insert the crown logo the folder "Hadassah Oil" and resize to fit  $-0.19$ cm" (Height).
- 6. Replace **Business Name** with **"LexisNexis"** use default font and font size.
- 7. Delete all spaces and place holders except **Organization** and **Business Tagline or Motto** in the template and adhere to all the instructions.
- 8. Insert the following pic on the top right: resize 7.11 cm (Height).

![](_page_6_Picture_14.jpeg)

9. Use a textbox to insert the following information on the left of the Hadassah Healing Oils picture. Use Diagonal Gradient - Accent 4 Shape Style to format the textbox.

![](_page_6_Figure_16.jpeg)

## Question 3

10. Insert a textbox under the info in nr 9 with the following text:

WHAT IS ESSENTIAL OILS?

Essential oils are concentrated plant extracts from steamed distillation called pressing or resin tapping.

Font: Georgia, size 12, cent No borders

11. Insert a textbox below the information in nr 10 with the following text:

What is Essential Oils Suitable For?  $\longrightarrow$  Bold

Essential oils work on every system in your body. They are used not only for symptomatic treatment like (pain, migraine, sleep aid, mood balance, immunity, fungus, stress, high blood pressure, etc.) but also work deeper into the cellular structures. Many people believe they are great as add-on therapy, but when you look at them in their original design and function, they are the core therapy working on all three levels of the human being (spirit, soul, and body). They deprogram and reprogram miswritten cellular programs and memories. They are working far deeper than symptomatically. Thus, they work on the program written in the DNA, and we formulate our blends to work symptomatically and treat more profound into the specific disease program.

## **Formatting Textbox:**

- Shape Style: Linear Up Gradient Accent 2.
- Type text in font Calibri, size 11.
- Ensure that textbox is properly centred.
- Resize Textbox: Height 5.91 cm
- $\bullet$  Width  $-$  15.1 cm
- 12. Add three (3) textboxes next to each other at the bottom above the tear-offs.
- 12.1 Textbox  $1 -$  Height 2.13cm, Width  $-3.22$ cm (no borders)

Insert the following information:

- o Venue (u/c, bold, font: Georgia, size 12, cent)
- o Roof Top Venue, 18 Wagner Street, Pioneerspark (u/c, bold, font: Georgia, size 10, cent)

7

## Question 3

 $\propto$ 

- 12.2 Textbox  $2 -$  Height 2.02cm, Width  $-2.93$ cm (no borders) Insert the following information: Time: (u/c, Bold, Font: Georgia, size 12, cent) 09:00-16:00 (Font: Georgia, size 10, cent)
- 12.3 Textbox  $3 -$  Height 1.93cm, Width  $-3.89$ cm (no borders) Insert the following information:

Price: (u/c, Bold, Font: Georgia, size 12, cent) N\$250 per person (Font: Georgia, size 10, cent)

13. Delete <sub>Organization</sub> and replace with II D SS II (logo in folder).

Replace *"Business Tagline or Motto"* with *"Your name is oil poured forth* "(Font: Georgia, font size 10, bold, italic)

- 14. Insert image of Hadassah Bottle Oil in the bottom right corner (find image in folder).  $Height - 3.69cm$ Width - 1.34cm
- 15. Insert your full Name and student number in the tear-offs.
- 16. Print your flyer.